## **学外からの契約データベース利用手順**

- (1) VPN 接続をするため、以下にアクセスしてください。 (PC・スマートフォン共通) [https://aster.konan-wu.ac.jp](https://aster.konan-wu.ac.jp/)
- (2) CampusSquare と同じ【ユーザー名】と【パスワード】を入力してください。
- (3) 【属性】は「学外データベース」を選択してください。
- (4) [ログイン]ボタンを選択してください。
- (5) 「Web ブックマーク」を選択してください。
- (6) 利用したいデータベースを選択してください。
- (7) データベースを選択した際に警告が出た場合は、[続行]ボタンを選択してください。 また、アクセス環境により、表示が乱れたり、接続に時間のかかる場合があります。

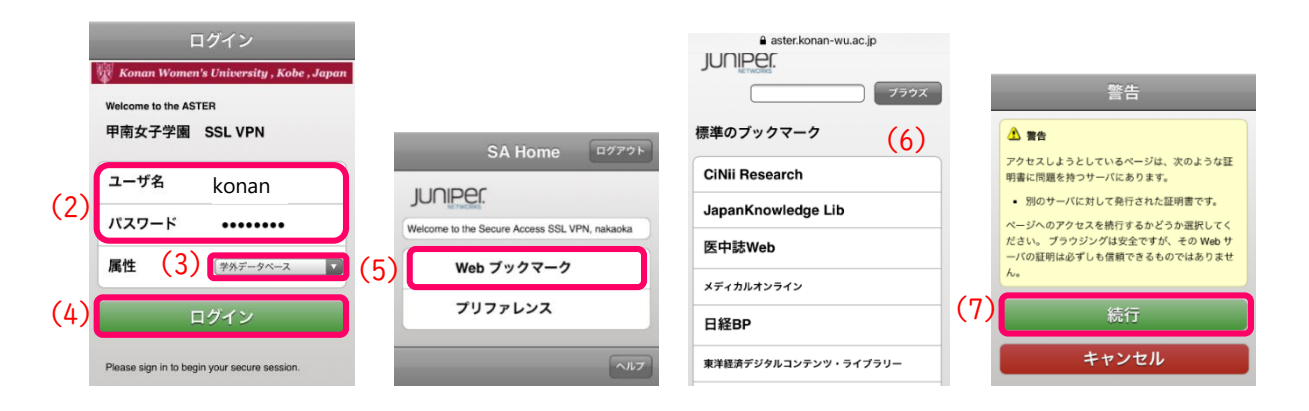

## **注 意 事 項**

【利用可能時間 (推奨)】 平日 19:00 ~ 翌日 9:00 土・日・祝日 終日(授業がある場合は平日に準じる)

【接続可能時間】

1 回の接続で連続して利用できる時間は 30 分間です。 時間が経過すると自動的に切断されます。

## 【利用上の注意】

- 1. 同時接続数に制限があるデータベースは、利用終了後に必ずログアウトしてから閉じて ください。(接続数が確保されたままとなり、他の方が利用できなくなります。)
- 2. インターネットカフェのような不特定多数が利用する場所での利用を禁止します。
- 3. アカウント、およびパスワードの管理に十分注意してください。(利用はすべて自己責 任となります。)
- 4. 機械的に大量の情報をダウンロードすることは禁止されています。